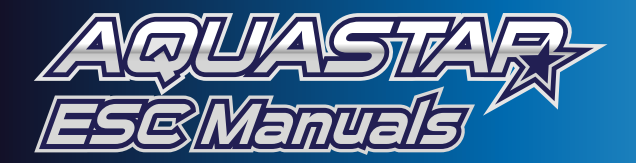

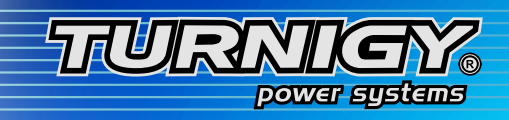

Thanks for purchasing *Turnigy® AQUASTAR ESC* speed controllers. *Turnigy® AQUASTAR ESC* are specifically developed to supply stable and strong power for r/c model boats beyond you expected. Please read the instruction booklet carefully before use.

## *Warnings*

· Strongly **recommend** to calibrate the throttle range of transmitter when you first use the controller or when using a new/different transmitter or receiver.

·When connecting the ESC to battery pack, please ensure the polarity is correct. Incorrect polarity may cause permanent damage to the ESC and such damage is not covered by manufacturer's WARRANTY.

- ·When you use the ESC, turn on the transmitter BEFORE powering on the receiver.
- ·When you finish the running, power off the receiver BEFORE turning off the transmitter.
- ·Changing the PWM may cause the motor to heat ahead of time.

·Never disconnect the battery pack while the motor is running, as this could cause damage to the speed controller and/or motor.

·Connectors with low conductivity may cause erratic motor rotations or other unexpected movements.

·If you do not use the BEC function of the ESC and are using a separate receiver pack or UBEC to power receiver and servos instead, please disconnect the red wire from the ESC's receiver lead.

·The controller will automatically power off the motor if the battery voltage drops below the programmed cut-off voltage (factory preset at '6.0V').

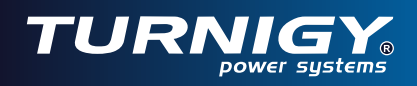

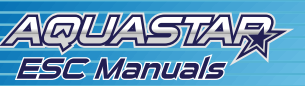

## Ⅰ**ESC Features**

- ·Microprocessor controlled, extremely low resistance
- ·Water-proof PCB, and aluminum water-cool thermal dissipation
- ·Full protection soft, include signal lose protection, temperature protection, motor block-up protection.
- ·Fully program by software on computer, or by *Turnigy®* LCD program box, or by TX stick

·The firmware of the ESC is upgradeable from Internet as the new version of the software becomes available.

·Compatible to use with both general board transmitters and pistol transmitters with programmable brake setting for any competitions.

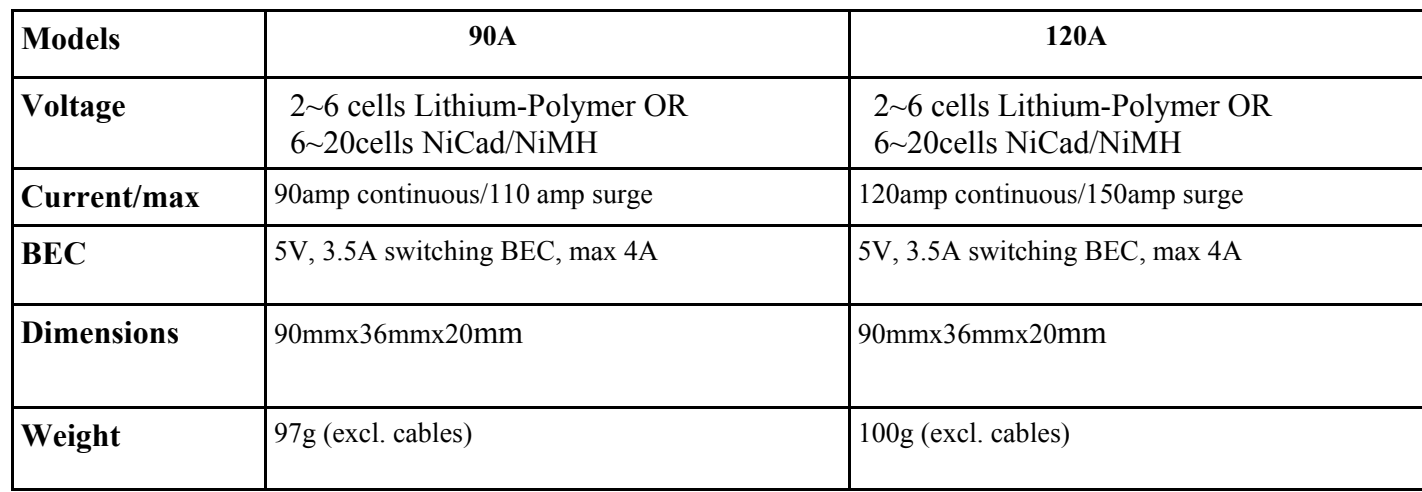

## **П Specifications**

## **Ш Using the ESC**

## **Connect ESC to motor, receiver and battery**

 - Please solder good quality golden bullet connectors to the wires of brushless motor and the three motor wires of ESC. Connect the ESC 's three motor wires to the brushless motor, swapping any of the two motor wires connection can change the motor's rotating direction.

 - The quality and discharging capability of battery pack will influence the efficiency and rpm of motor. Please solder high conductive T connectors to the battery's  $(+)$  and  $(-)$ wires.

- Plug the receiver lead (small color wires )of ESC to the receiver (Usually Ch 2).

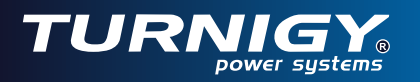

#### **Calibrate the throttle range of transmitter** *(Recommend)*

#### **A. Board Style** transmitter calibration

 - Correctly connect the ESC with brushless motor, plug the receiver lead of ESC into receiver ( usually into Channel 2);

- Put the throttle to the forward top position, turn on the transmitter;

 - Power on the receiver, ESC and motor. There are 3 beeps emitted from the motor, which indicates all electronics are correctly power on for the setting.

- Then there are 4 long beeps emitted from the motor  $\int \int f \cdot \int f$ .

 - During or after the 4 long beeps , move the throttle stick to the '0' position you want to set, at this point, you have calibrated the throttle range of your transmitter;

- Waiting one second, there will be two beeps  $\int$  f emitted from the motor

- Calibration of throttle is completed.

*Note:1. Recommend the '0' position should not be set higher beyond the 50%.*

2. Motor is needed to install for acoustic guide. Meanwhile, please keep the propeller away from human beings or any *objects.*

#### **B.** Pistol style transmitter calibration

- Correctly connect the ESC with brushless motor, plug the receiver lead of ESC into receiver ( usually into Channel 2);

- Put the throttle to the forward full position, turn on the transmitter;

 - Power on the ESC, there are 3 beeps emitted from the motor, which indicates all electronics are correctly power on for the setting.

- Then there are 4 long beeps emitted from the motor ♪ ♪ ♪ ♪ .

- During or after the 4 long beeps, move the throttle to the neutral position. Two beeps  $\int$  femitting out indicates calibrating is completed.

- Following two beeps are powering beeps, it is time to go now!

## **Program the ESC**

#### **The** *Turnigy* **Aquastar ESC** programmable settings

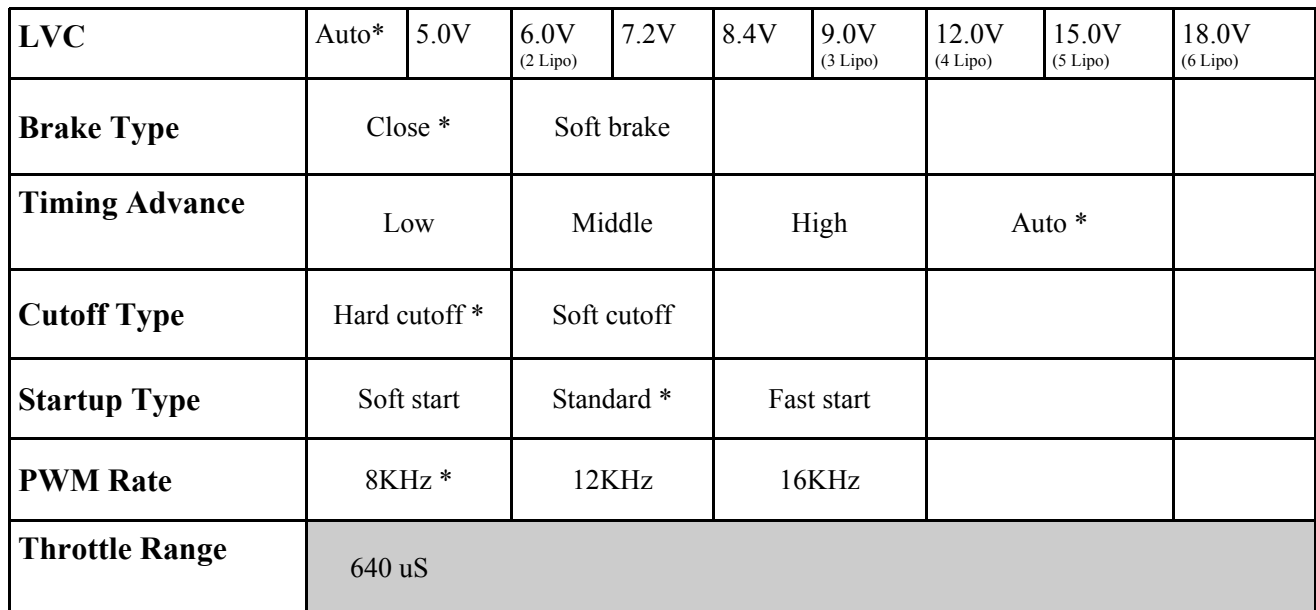

*Note: 1. Parameters with asterisk \* behind is the default settings of ESC. LVC Is preset In '6.0V' In factory.* 

- 2. The throttle range can be read on PC after installing 'Turnigy® Aquastar ESC' software. It is Auto changed *after calibrating the throttle range of transmitters.*
- 3. When use Lipo-Polymer battery pack, please carefully set the LVC to efficiently protect the battery against *discharging.*

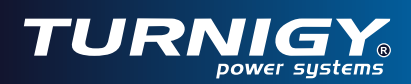

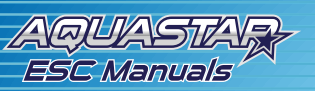

## **A. Program by TX stick**

*Turnigy*<sup>®</sup> ESC support to fully program by TX stick, please refer to the setting diagram in the last page.

#### **B. Program by** *Turnigy®* **LCD Program box**

Program box is auto identify the ESC model and clearly display the corresponding programmable parameters in LCD. It is pocket size and conveniently take to use at fields. Please read the instructions of Program box to correctly set the *Turnigy®* ESC.

#### **C. Program by software '***Turnigy®* **Aquastar ESC' on PC.**

 The set-up software of **'***Turnigy®* **Program'** is recorded in a CD and always attached with each *Turnigy®* ESC. You must install the software on PC. Please refer to the Ⅳ sections.

**It Is ready to go now!**

- After changing the ESC's parameters, It Is suggested to firstly have a test on the testbed before assembling It to hull so that to choose appropriate settings for the matched power configuration. *Please always keep the prop far away from human and objects In testing.*

- Reconnect the ESC to battery, the green LED on ESC will light for a second. And two beeps emitting out from motor while Indicates to successfully detect the signal. Then It Is time to go now.

*NOTE*: If the LVC of ESC Is set In "Auto', after the two beeps there will follow beeps to detect the Lipo cells while the red LED flashing.

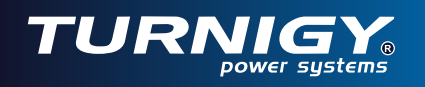

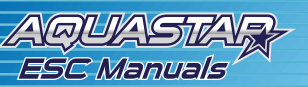

## Ⅳ **Installing Software to PC**

#### · **System Requirement System requirement**

- A. Personal Computer with WINDOWS 2000 or WINDOWS XP operation system
- B. CD-ROM drive (or access to Internet)
- C. USB port available
- D. 4 Megabytes hard disk space
- E. Computer screen resolution with 800×600, 1024×768 (*Recommend*), 1280×1024.

#### · **Hardware**

The hardware include a *Turnigy®* boat ESC, USB Linker, Set-up CD.

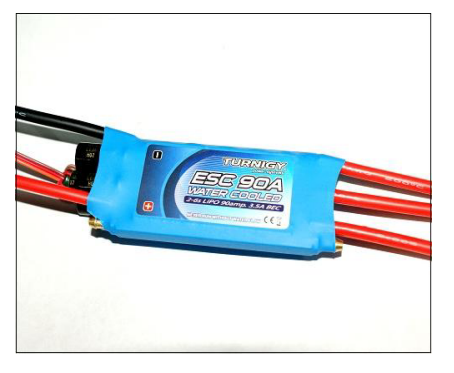

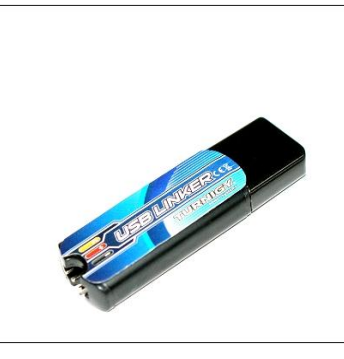

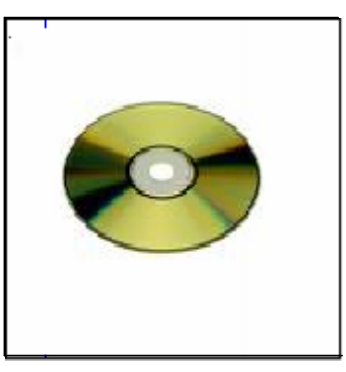

**ESC 90A/120A USB Linker**

**Set-up CD**

 *STEPS to install the soft:* 

- Insert the CD in the CD driver of the computer.
- Double click the **'Turnigy Aquastar ESC setup. exe'** .

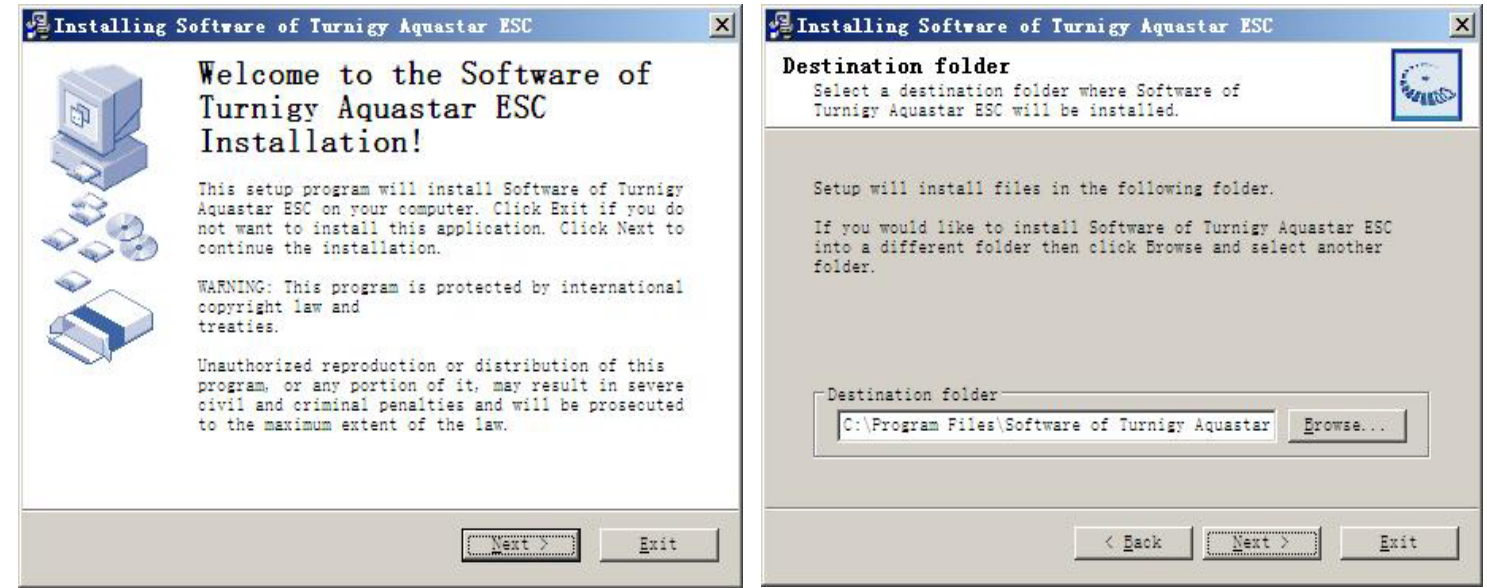

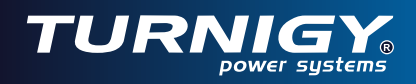

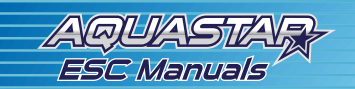

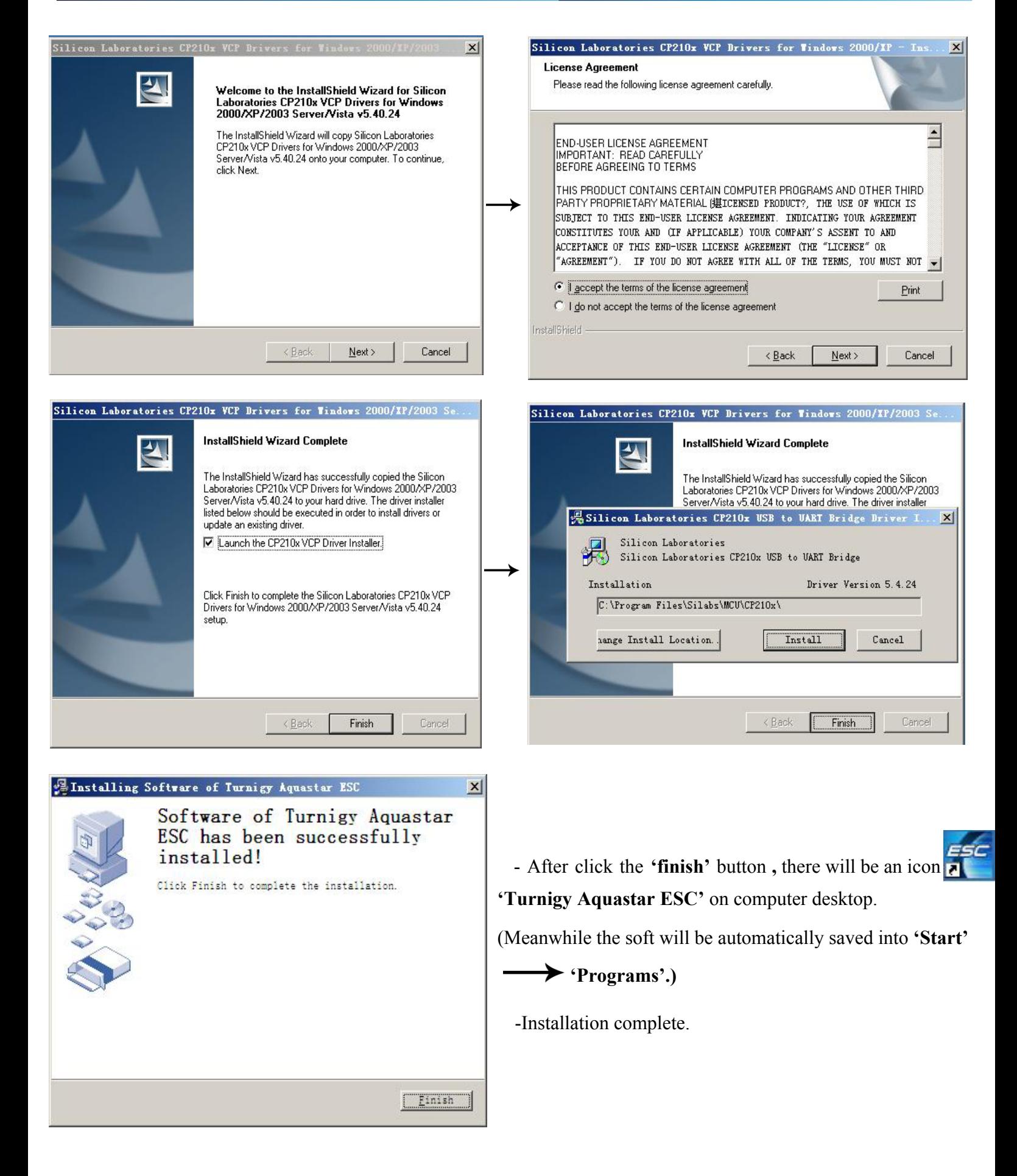

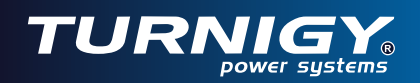

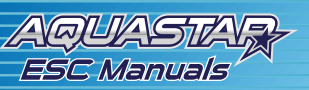

## **Program the ESC**

Please refer to the label of USB Linker and correctly connect the receiver lead of ESC to USB Linker.

 Connect the USB Linker to one of the available USB ports of PC. A little red LED on USB Linker will light up. The green LED on the controller would light up while connecting is successful other wise not.

## *NOTE: Never plug the USB Linker to USB port of PC BEFORE installation of software is successfully completed.*

 When successfully connect to PC, the computer will automatically recognize a 'com port' as the name **"CP210**×**USB to UART Bridge Controller" ,** please find the correct 'com port' number on you PC in this way.

 The com port is generally 'com 3' or 'com 4,' but there are different 'com port' on different computers. You can find the accurate com port on your computer in this way: **Click the right button of mouse the icon 'My Computer**'→Manage → Device Manager → Ports(Com & LPT). The'com port'after **"CP210**× **USB to UART Bridge Controller"** is the right one.

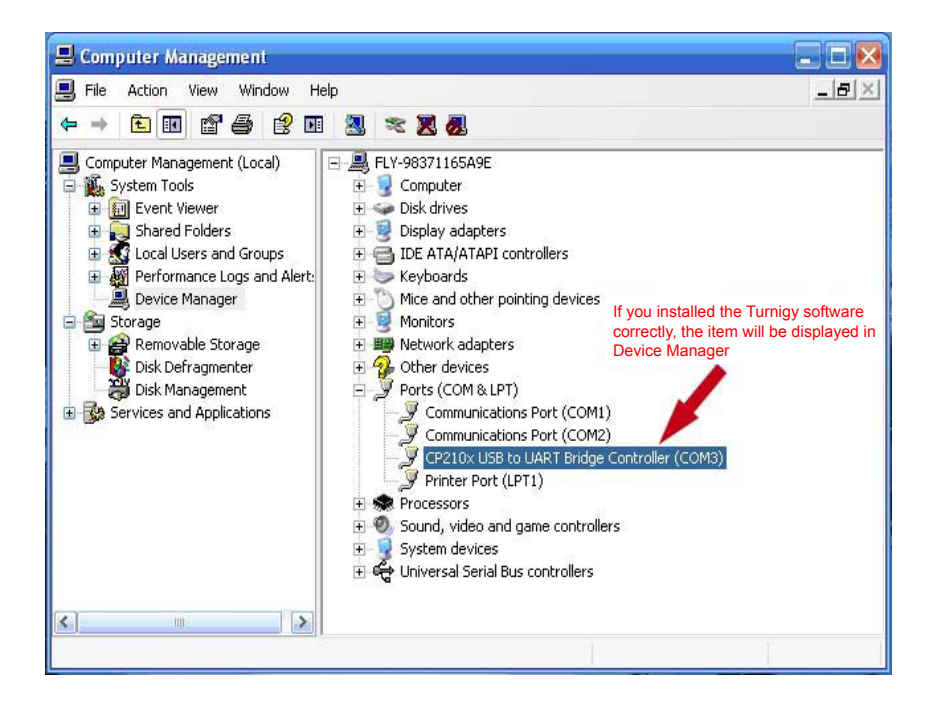

Note: If you cannot find such kind of 'com port' in the 'Device Manager', please check whether the connection of ESC to USB Linker is correct and ensure they are tightly connected without any loose. If they are both right, the problem is probably *that the software has not been successfully installed on your PC. Please Install the soft again.* 

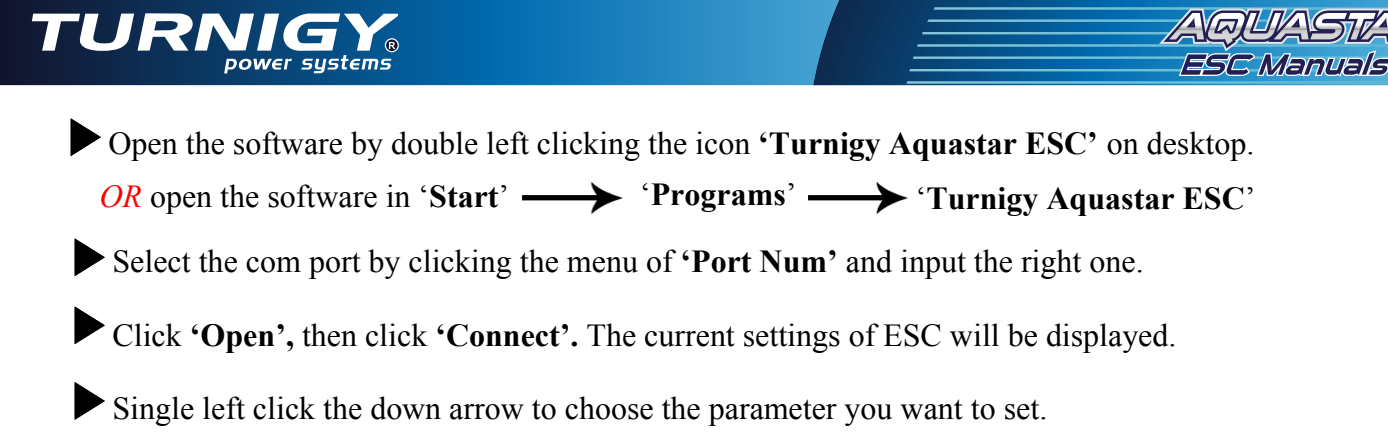

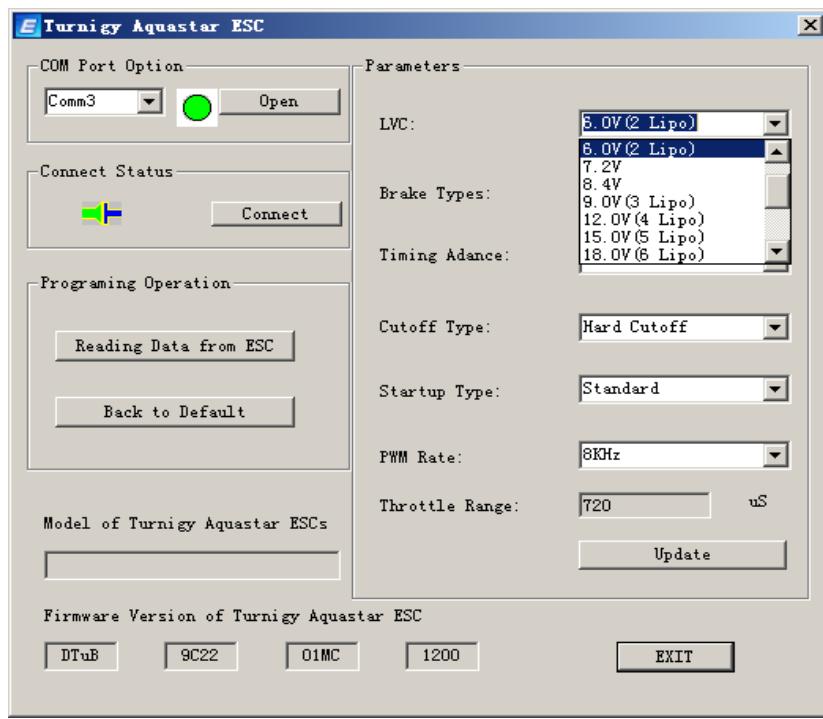

Click the **'Update'** button to save the modification.

NOTE: Please set the parameters always after current parameters of ESC is displayed in window and according to the *instructing turn, otherwise programming of ESC will be defeated and ESC will still keep the parameters set in last time.*

## **Upgrade the firmware of ESC**

- Click '**Start**' to get into '**Programs**'
- Choose and click **'Turnigy ESC for Boat', and click 'Turnigy Aquastar ESC Upgrade'**
- Input the correct 'Com port', click **'Open'** button.
- Single left click **'Get ESC's Ver'** to read out the version number of the ESC.

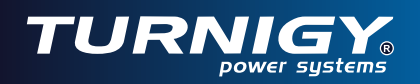

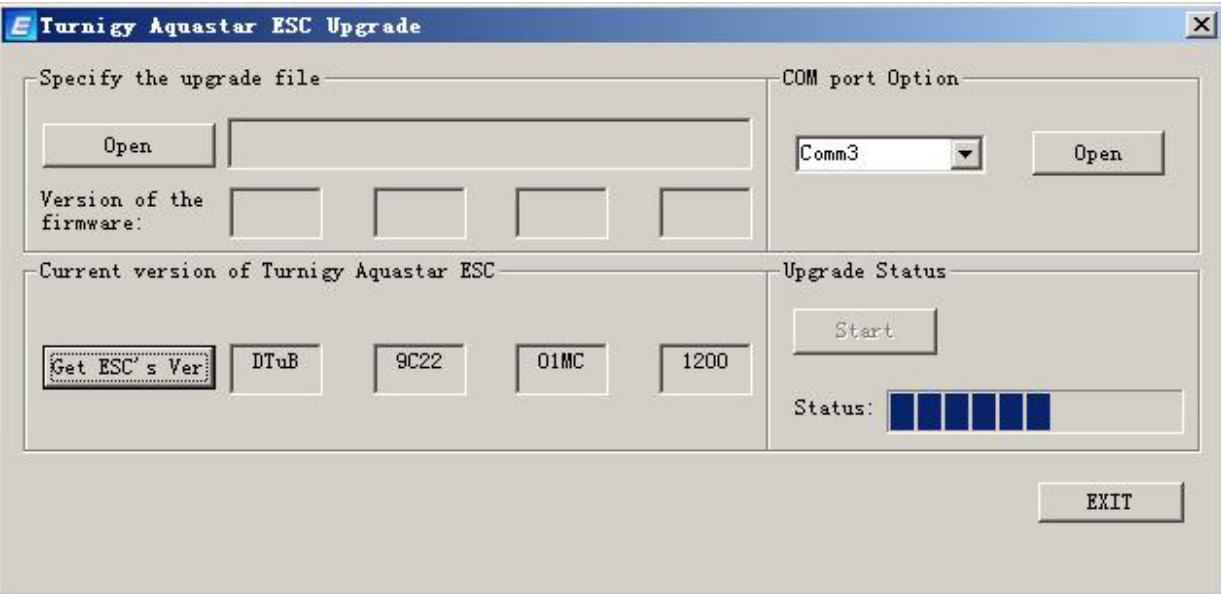

 - Single left click **'Open'** to open the latest upgradeable firmware, which can be downloaded from website once a new one is released.

- Click **'Start'** to upgrade the firmware of ESC to the latest, it will be completed in 3-5 seconds.

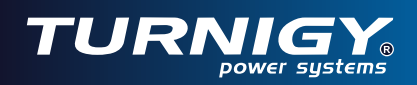

# **Turnigy® Aquastar ESC settings' features**

· Low Cut-off Voltage

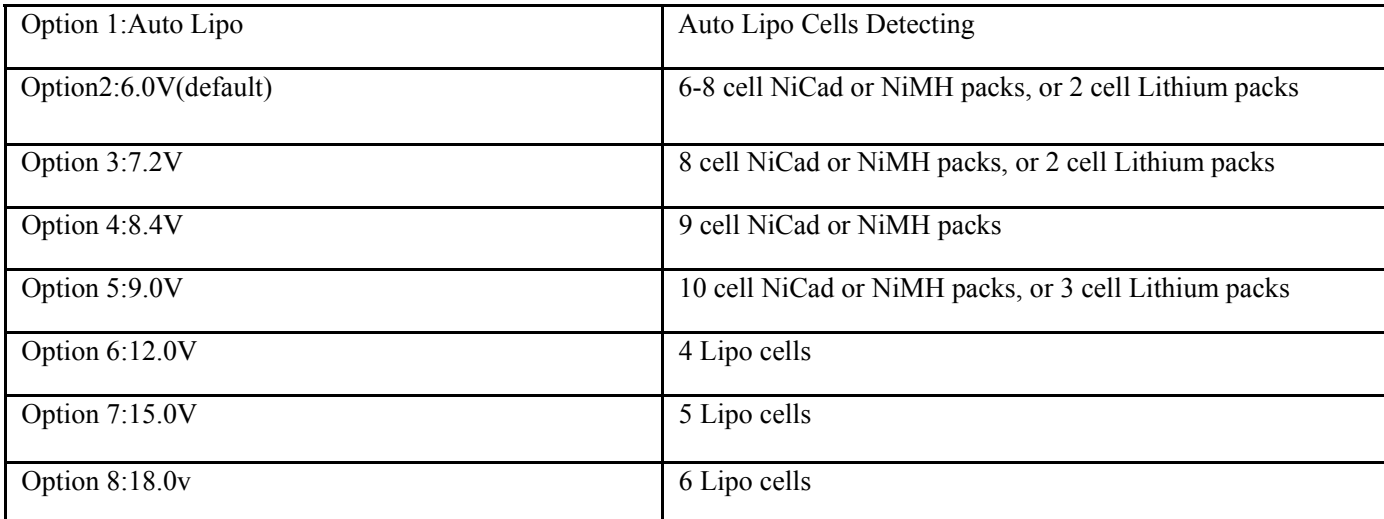

NOTE: Low Cut-off Voltage can protect the main battery from being discharged too low, and provide the normal operating voltage to receiver and servos.

· Brake Type

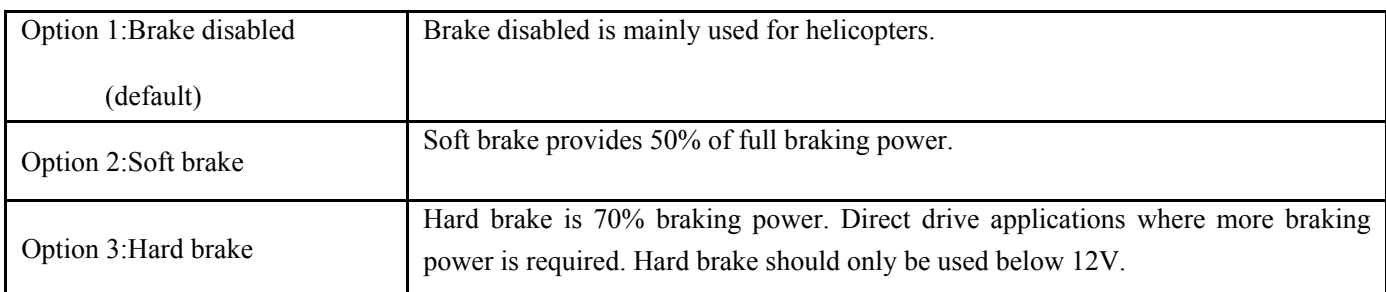

## · Timing Advance

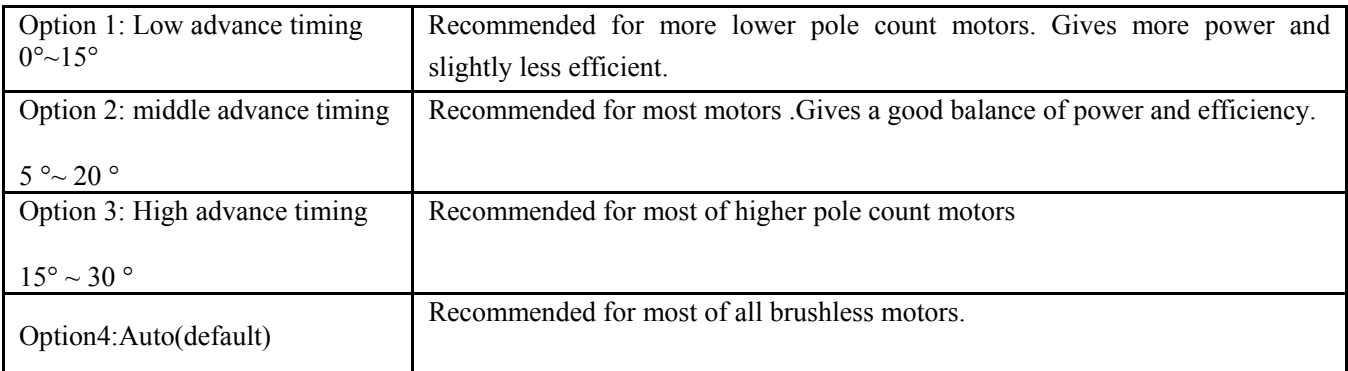

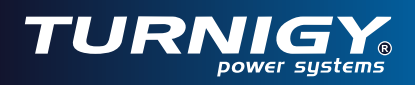

## · Cutoff Type

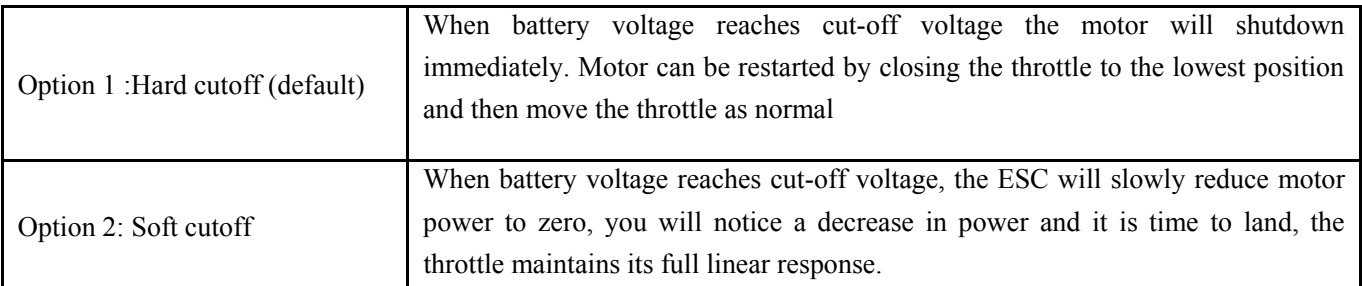

NOTE: Soft cutoff is always automatically active in Governor Mode.

## · Start Type

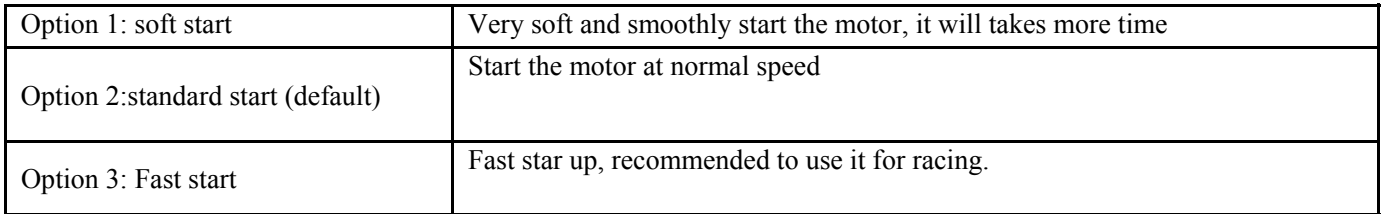

## · PWM Switching Rate

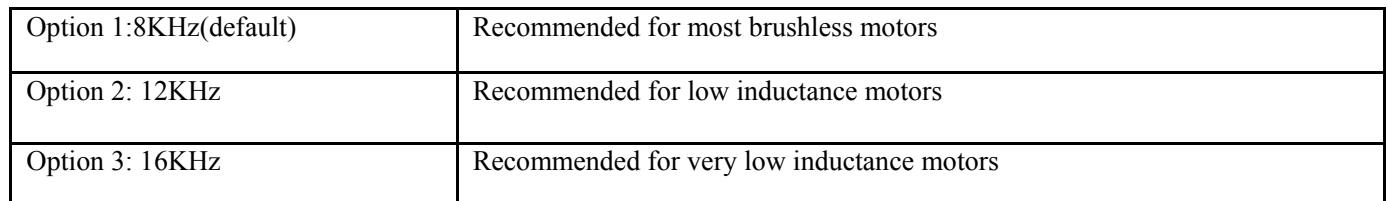

Note: we strongly recommend only the experienced modeler could change this setting.

transmitter; power turn for the setting. correctly electronics indicates beeps There on ESC transmitter; highest brushless brushless Correctly<br>the E and throttle receiver. the motor, on emitted ESC are<br>a power connect motor. receiver, position, connect motor to es<br>이 유<br>이 우<br>아이 with Move three the<br> from the on  $\overline{\textbf{t}}$ **beeps the em There**  $\begin{array}{c}\n\hline\n\hline\n\end{array}$ **itted motor are from 4** already setting programmable entered indicate  $\overline{\phantom{0}}$ programmable beeps you have the 8<sup>th</sup> beep:15.0v  $7<sup>th</sup>$  beep: 12.0v ٩ က္ခ ግ<br>= 4th یہ<br>5 یم<br>چ (default) 1 st beep:Auto Voltage Setting. the have indicates One beep: beep:15.0v beep:12.0v beep:9.0v beep:8.4v beep:7.2v beep:6.0v beep:5.0v Low The beep:<br>Cutoff<br>Voltage<br>Voltage entered 18.0V Cutoff beep you  $\frac{1}{\alpha}$ None The beep:  $\equiv$  $\frac{2}{5}$  $\bullet$ 1 st beep: Soft بر<br>چ Close<br>(default) Setting. the have indicates Three The T Brake beep: ype beep: Brake  $\equiv$ Brake entered beeps you يە<br>ق Type Move Three 2<sup>nd</sup>beep:Middle Auto م<br>ج یہ<br>5 2<sup>nd</sup>beep:Middle 1 st beep:Low Setting. Advance the have indicates Four the The Advance T beep: iming beep: beep:High iili beeps emitted from Move throttle (default) entered Timing beeps you  $\ddot{4}$ the **Main** to throttle the Soft یم<br>چ (default) Hard 1 st beep: Setting. the have indicates Five The **Loopillill** T Cutoff beep: ype beep: highest Cutoff Cutoff Cutoff ሚ $\frac{1}{3}$ entered to beeps you Type motor the position lowest position indicated Fast یہ<br>5 beep: (default) Standard یہ<br>a 1 st beep: Setting. the have indicates Six Soft The T Start beep: ype i ji ji ji beep: Start Soft Start စု entered Start beeps you your setting Start **index** None The beep: is successful  $\rightarrow$ The beep: P WM Switching Rate یہ<br>a یہ<br>a 8K Setting. Switching the  $\frac{1}{\sqrt{2}}$ have indicates Eight inini) beep:16K beep:12K (default) beep: 8th entered beeps you **MW** Rate reserve reserve ווינו.<br>ווי **MULLULU** GO The EXI beep: T i<br>I=  $\vec{\mathsf{S}}^{\mathsf{L}}$ 

and

the

the

**Figure. 1 : Operational Flowchart for Programming the** ក្ត<br>C **with Throttle**